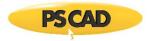

# Setting up PSCAD v5.0.1 Update 1

This document provides instructions for setting up PSCAD v5.0.1 Update 1 (v5.0.1.1).

#### Note

If v5.0.1 (v5.0.1.0) is already installed, running this installation will replace your earlier build.

# **Release Notes**

The release notes for this version are posted to this article.

# System Requirements

System requirements for this version are posted to this <u>article</u>.

# **Obtaining Access to the Update**

If the update is not available in your MyCentre user account, you may request the download from our sales desk <u>sales@pscad.com</u>. Please ensure to include your PSCAD license number in your request.

# Instructions

Set up PSCAD v5.0.1 Update 1 as follows:

- Log in to <u>MyCentre</u>, and download and unzip the file.
  The contents will be a zipped file (...Package.zip) containing the software and some documents.
- b. Unzip the ...Package.zip file, and save this to a local location on your machine (e.g. desktop).
- c. From the unzipped ... Package.zip file, launch "setup.exe", and select the option to elevate, then:
  - If an earlier v5.0.1 build is already installed, select the option *Repair* when prompted.
  - For detailed or quick start setup instructions, please refer as follows:
    - If using certificate licensing, refer to this <u>article</u>
    - If using lock-based licensing, refer to this article
- d. If using the Intel Fortran compiler with Visual Studio 2015 or later, PSCAD must be reconfigured to use the libraries as per Step 2 of this <u>article</u> after the installation.

We hope this helps to set up PSCAD v5.0.1 Update 1. If there are any questions, please contact our <u>support desk</u>.

Copyright  $\ensuremath{\mathbb{C}}$  2022 Manitoba Hydro International Ltd. All Rights Reserved.